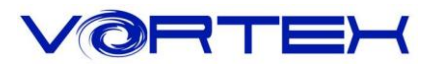

# RGB CORE User manual

### Main Features:

- 1. Tiny & compact size, easy to portable
- 2. Cherry MX switches inside
- 3. Arbitrary programming key code and LED colors (Backlit only)
- 4. PBT DSA profile keycaps with Dye-Sublimated technology
- 5. Anodized CNC-machined aluminum case (Narrow bezel)
- 6. Build in 4 layers
- 7. Detachable Micro USB cable

## Package Content:

- 1. Keyboard x 1
- 2. Micro USB Cable x 1

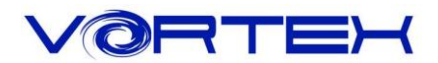

# **Key code Programming Instruction:**

The default layer (L0) can not be programmed. Only layer  $1(L1)$  ~ layer  $3(L3)$  can be.

Step 1. Choose the layer  $(L1~L3)$ <sup> $*1$ </sup> which you want to programmed.

Step 2. Press  $Fn + R$  Ctrl to enter the programming mode (R\_Spacebar LED steadily lit in Blue color)

Step 3. Select a key you want to program (R\_Spacebar LED flashing in Red color)

Step 4. Key in the contents and then press Pn (R Spacebar LED back to Blue color again)

Step 5. Repeat step  $2 \sim$  step 4 to program other keys.

Step 6. Press Fn + R Ctrl to exit programming mode (Spacebar right LED off)

#### \*1 **R\_ctrl, M, < , > and L\_ Shift keys are fixed can not be programmed.**

#### More:

Support Fn layer (e.g., Fn + A) to program.

Support time delay, press 15ms key (Fn + T) each time to delay 15ms, press 0.1s key (Fn + G) each time to delay 0.1s, press 0.5s key (Fn + B) each time to delay 0.5s.

Consecutive delay will add up but will only be counted as 1 key stroke.

Every key can program up to 32 key strokes.

If there is no key pressed for 15 sec. in programming mode, it will back to normal mode.

# **Restore to factory default:**

- 1. Press and hold Fn + R, L spacebar LED will be flashing in white color for 5 seconds, then the layer will restore to default.
- 2. Press and hold both Alt, L\_spacebar LED will be flashing in white color for 5 seconds it will clean all layers' key codes if you had programmed. (return to default layer.)

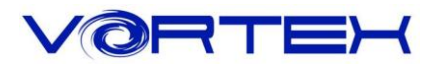

# **Keyboard layout:**

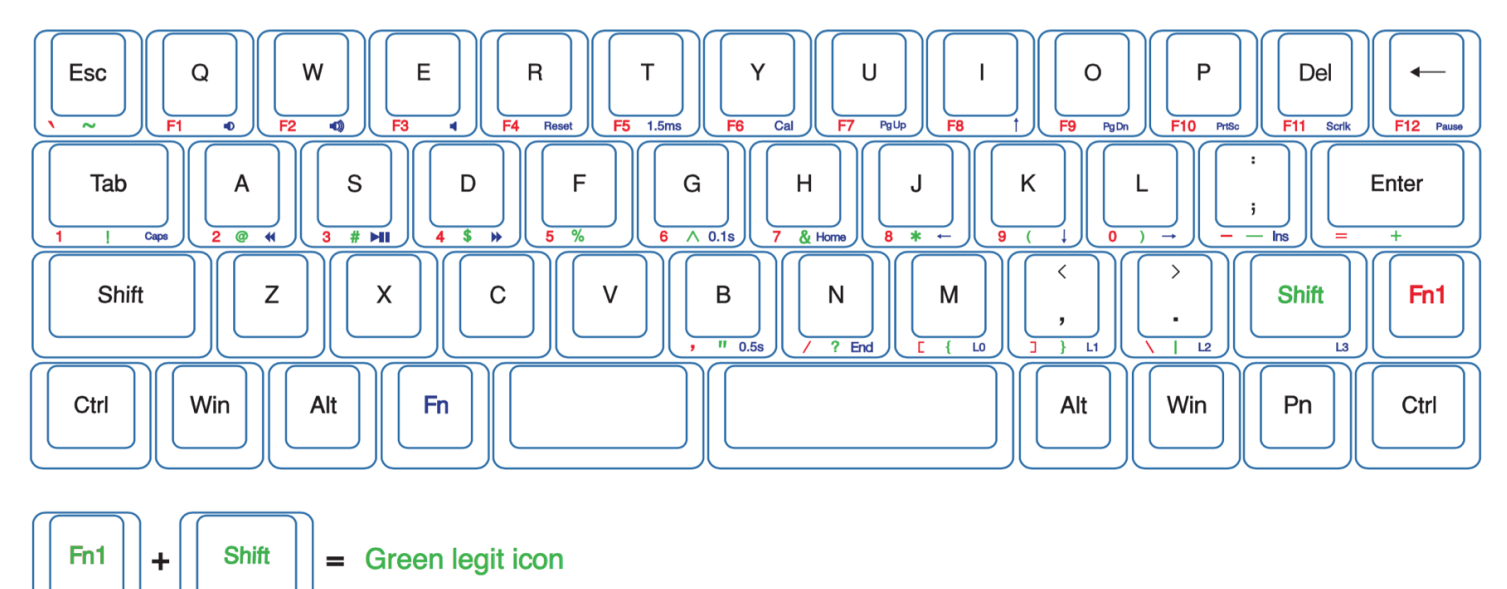

ex: To type "?" (question mark) you need to PRESS Fn1 + Shift + N

# **Switching layer description:**

Fn+M = Default layer (Spacebar left LED off)

Fn+<, = Layer 2 (Spacebar left LED showing Red color)

FN+>. = Layer 3 (Spacebar left LED showing Green color)

Fn+Shift = Layer 4 (Spacebar left LED showing Blue color)

# **Other description:**

- 1. L\_Win + L\_Alt + R\_Spacebar = R\_Shift, R\_win, Menu(Pn) and R\_Ctrl as arrow keys
- 2. Switch Fn / Pn position\*2

Hit Fn and L Shift for 3 seconds, then select new Fn key location directly Change Pn: With the above step

3. Fn1+Z as symbol key between L-shift and Z for ISO version

\*2 Fn or Pn key only can swap to **L\_Ctrl, L\_Win, L\_Alt, L\_Spacebar, R\_Alt**

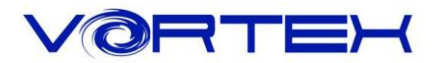

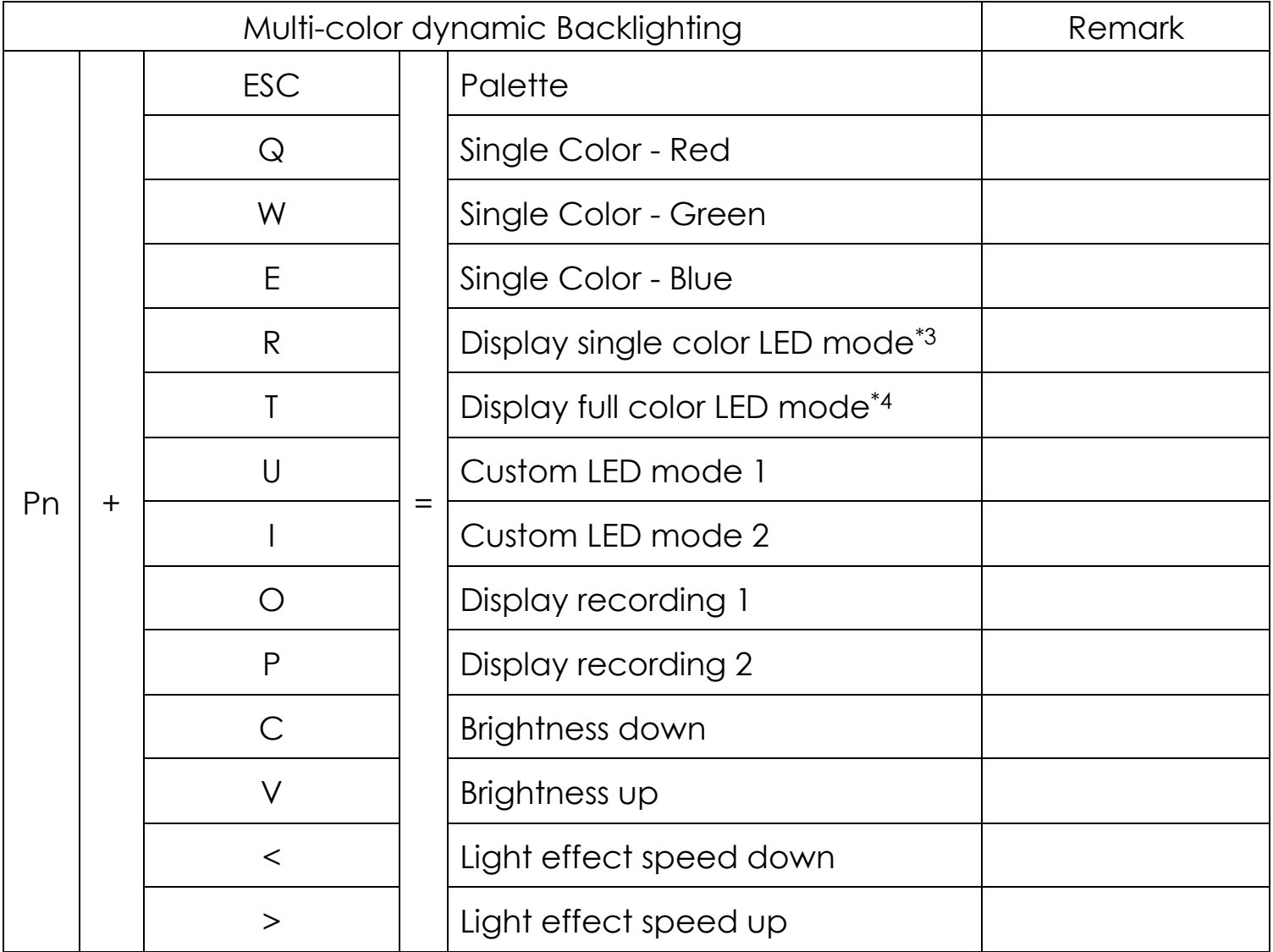

Note:

\*3 Interactive mode, Flash vortex mode, Aurora mode.

\*4 Full key light mode, Breath mode, Vortex mode, Rain drop mode.

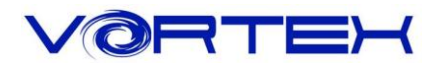

# **RGB LEDs edit descriptions:**

The RGB CORE has a total of 3 layers to edit the LEDs.\*5

Step 1. Choose a layer (Fn+<,> or ? key) you want to edit.

Step 2. Press Pn + U or I to enter the edit mode.

Step 3. Press Pn + Q,W and E to mix color\*6 *OR* press Pn + ESC\* <sup>7</sup> to turn on the palette and select a color you want.

Step 4. Select a key or a row you want to change color.

Step 5. Press Pn + U or I again to exit edit mode.

Step 6. Press Pn + **O** or Pn + **P** to display the previously saved setting.

Note:

\*5 Each layer can be edited in single key(Pn+U) or whole row(Pn+I)

\*6 The color you mixed will show on Capslock key

\*7 There are total have 47 kinds of colors on palette.